## **How to Sign Up for UKG Wallet™**

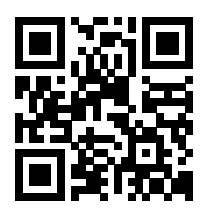

To get started, scan the QR code with your smartphone camera to download the UKG Wallet App. You will need your **phone number, name, employer, and employee ID.**

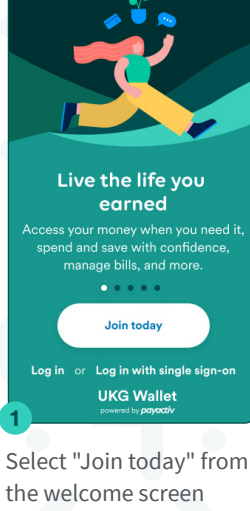

**UKG** 

**6**

Employee ID

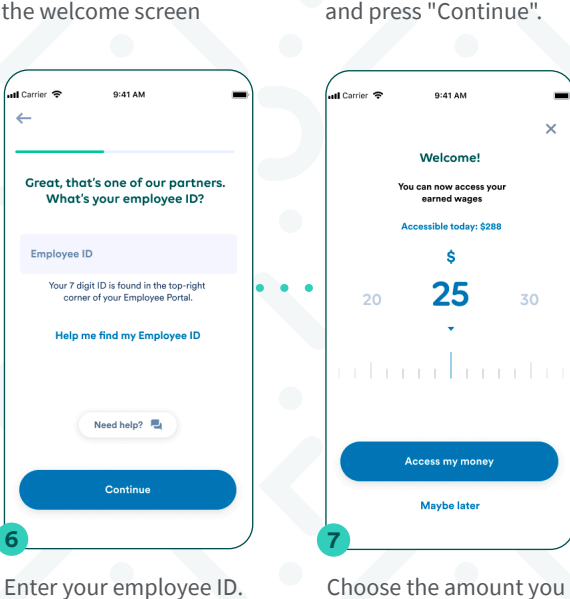

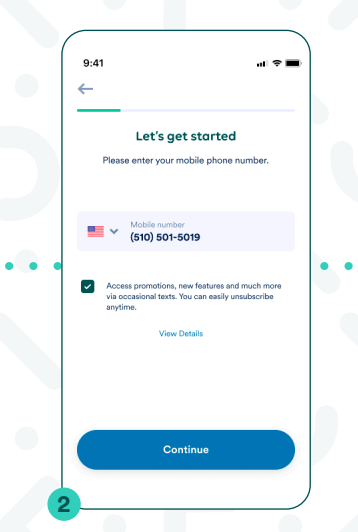

Enter your mobile number and press "Continue".

**S** 

 $\bullet$   $\bullet$ 

 $30^{\circ}$ 

want to access or tap "X" to skip to step 10.

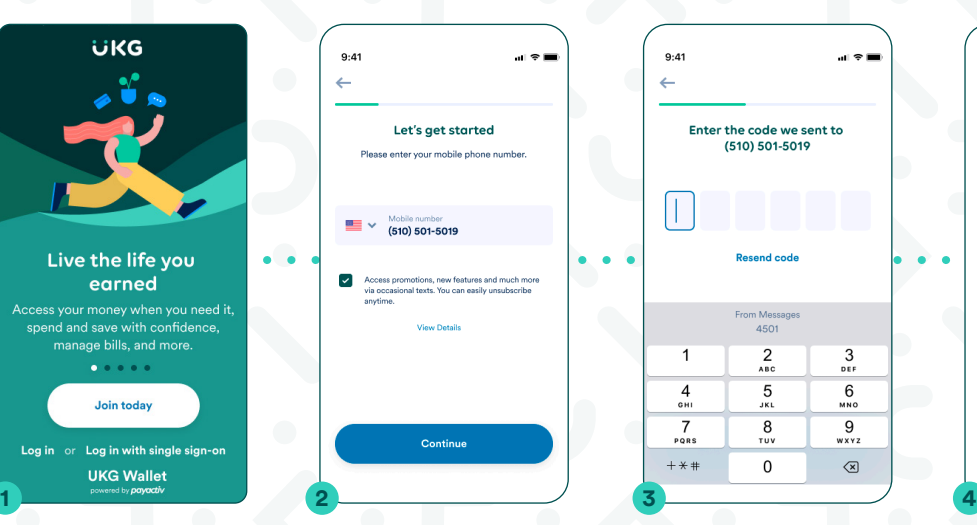

Enter the code sent to your phone number.

 $\leftarrow$ Pick your card design LIKG りじじじ **VISA** UKG 蘭 **VISA**  $\overline{vec}$ **8 9**

Choose a card and fill out the information on the application form.

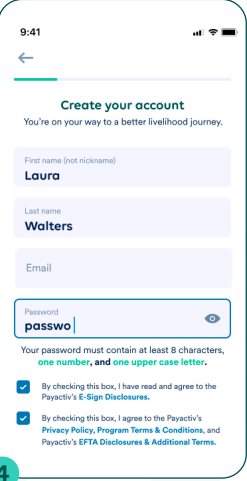

Fill in the blanks to set up your account.

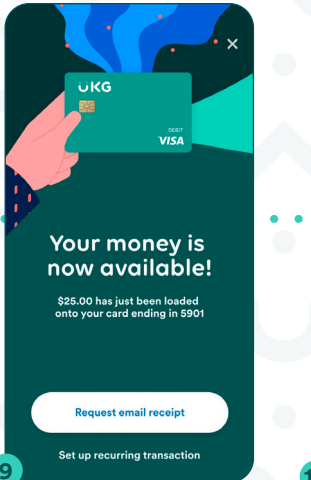

When completed, your money will be loaded to the card.

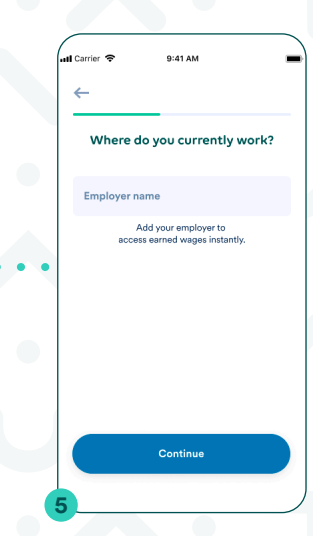

Enter the name of your employer.

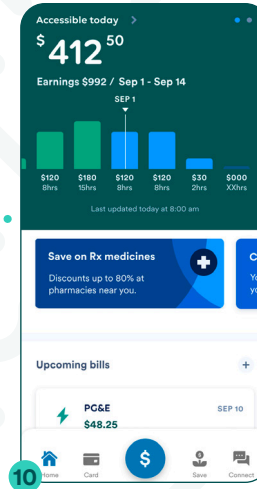

Done! You can see your accessible wages and explore financial wellness tools.

 $\bullet$